## Blokada czasu w planowaniu dla przerw i remontÃłw

Author: Daniel SÄ…pÃłr <daniel.s@prokhard.com.pl>

W planowaniu graficznym zostaÅ, wprowadzony specjalny obiekt ktÃłry umoÅ liwia blokowanie czasu dla przerw Å›niadaniowych i prÃłb produkcyjnych.

Blokad™ mo na doda‡ w PrzeglĀ…dzie i edycji planu produkcji, bĀ…dĀº w planowaniu graficznym z menu pod prawym klawiszem. Obiekt oznaczony jest kolorem czarnym. W planie produkcji zapisywany jest bez zlecenia produkcyjnego. Nie moŠna zatwierdzić plan produkcji nachodzÄ…cy na zatwierdzonÄ… blokadÄ™. W monitorowaniu produkcji blokady nie sÄ… wyÅ<sup>y</sup>wietlane.

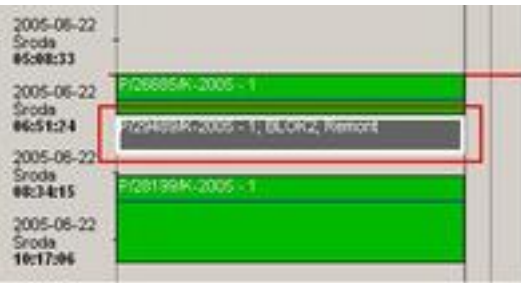